# Rotman

#### Master of **Management**<br>Analytics

# INTRO TO JMP – PART 3

#### Bootcamp (https://tdmdal.github.io/mma-jmp-2021/)

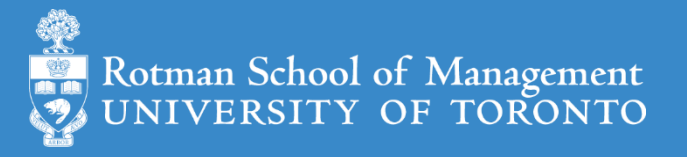

#### Plan

- Session 1
	- Workflow overview
	- Basic data manipulation
- Session 2
	- Join data tables
	- JMP graphing
- Session 3
	- **Modelling**
	- JMP Journal
	- JMP Scripting Language

### Modeling in JMP

- Linear regression (done)
	- predict a continuous variable
- Logistic regression
	- predict categorical variable (i.e., a classification problem)
		- binomial logistic regression: the categorical variable has binary outcomes (e.g., 0, 1)
- K-mean clustering
	- a method to partition observations (into clusters)
- Validation Column and Model Comparison
- Outliers, missing values, and patterns

Note: the purpose of modelling isn't just prediction.

#### Binomial Logistic Regression

- let  $Y$  be the binary outcome variable
	- e.g.  $\{0, 1\} = \{ fail, success\}$

• Let 
$$
p = prob(Y = 1)
$$
;  $\frac{p}{1-p}$  is then the odds of being 1 (or success)

- Binary logistic regression models the logit-transformed probability as a linear relationship with the predictor variables
	- maximum likelihood estimation

$$
logit(p) = log\left(\frac{p}{1-p}\right) = \beta_0 + \beta_1 x_1 + \cdots + \beta_k x_k.
$$

<https://stats.idre.ucla.edu/other/mult-pkg/faq/general/faq-how-do-i-interpret-odds-ratios-in-logistic-regression/>

# Binomial Logistic Regression (Demo): Data

- Preference for a brand of detergent (Ries and Smith, 1963)
	- Help > Sample Data Library
	- Detergent.jmp
- Survey Questions
	- 1. which brand do you prefer, x or m
	- 2. water softness
	- 3. previous user of m
	- 4. water temperature

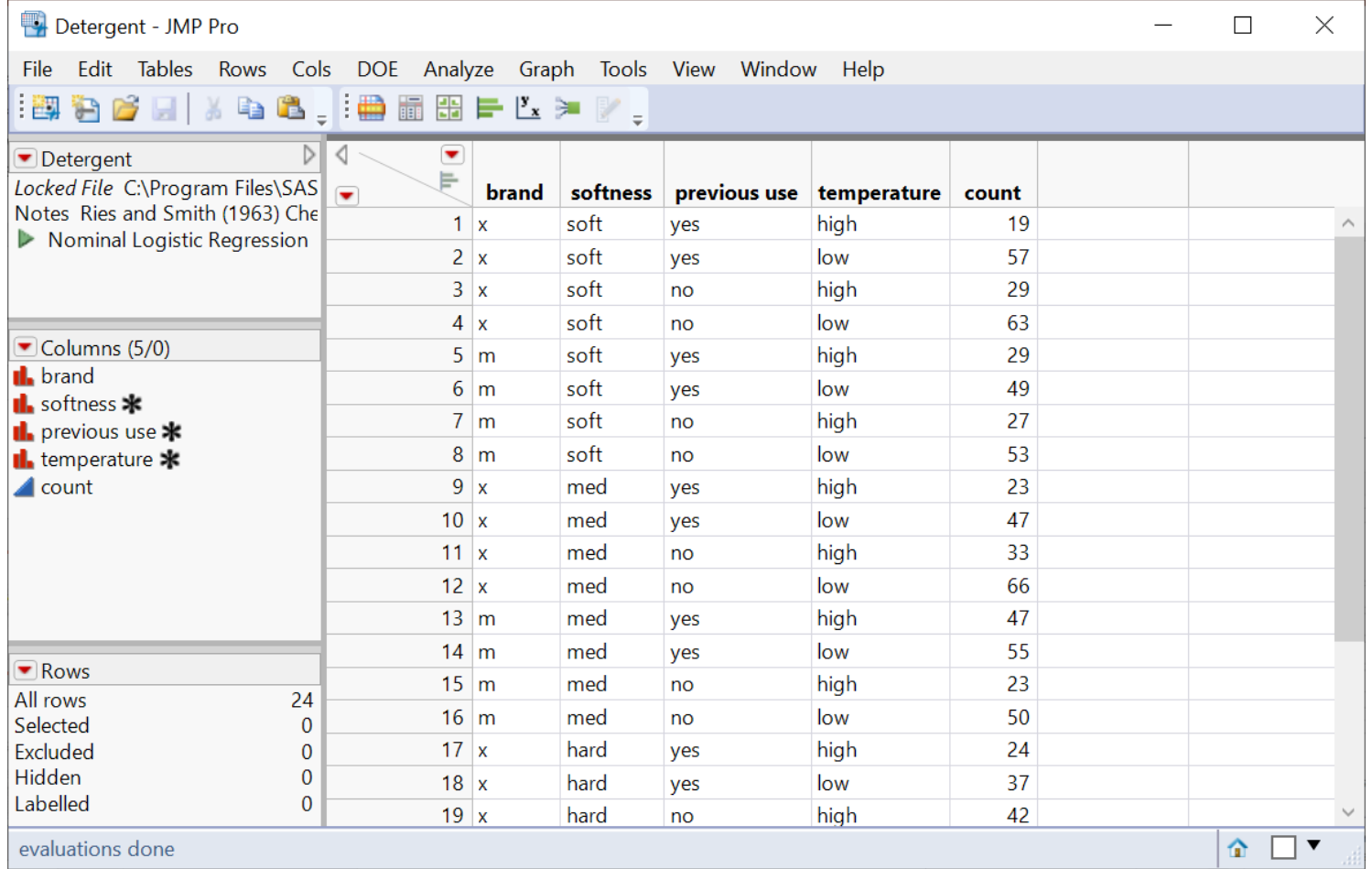

# Binomial Logistic Regression (Demo): Fit

• Analyze > Fit Model

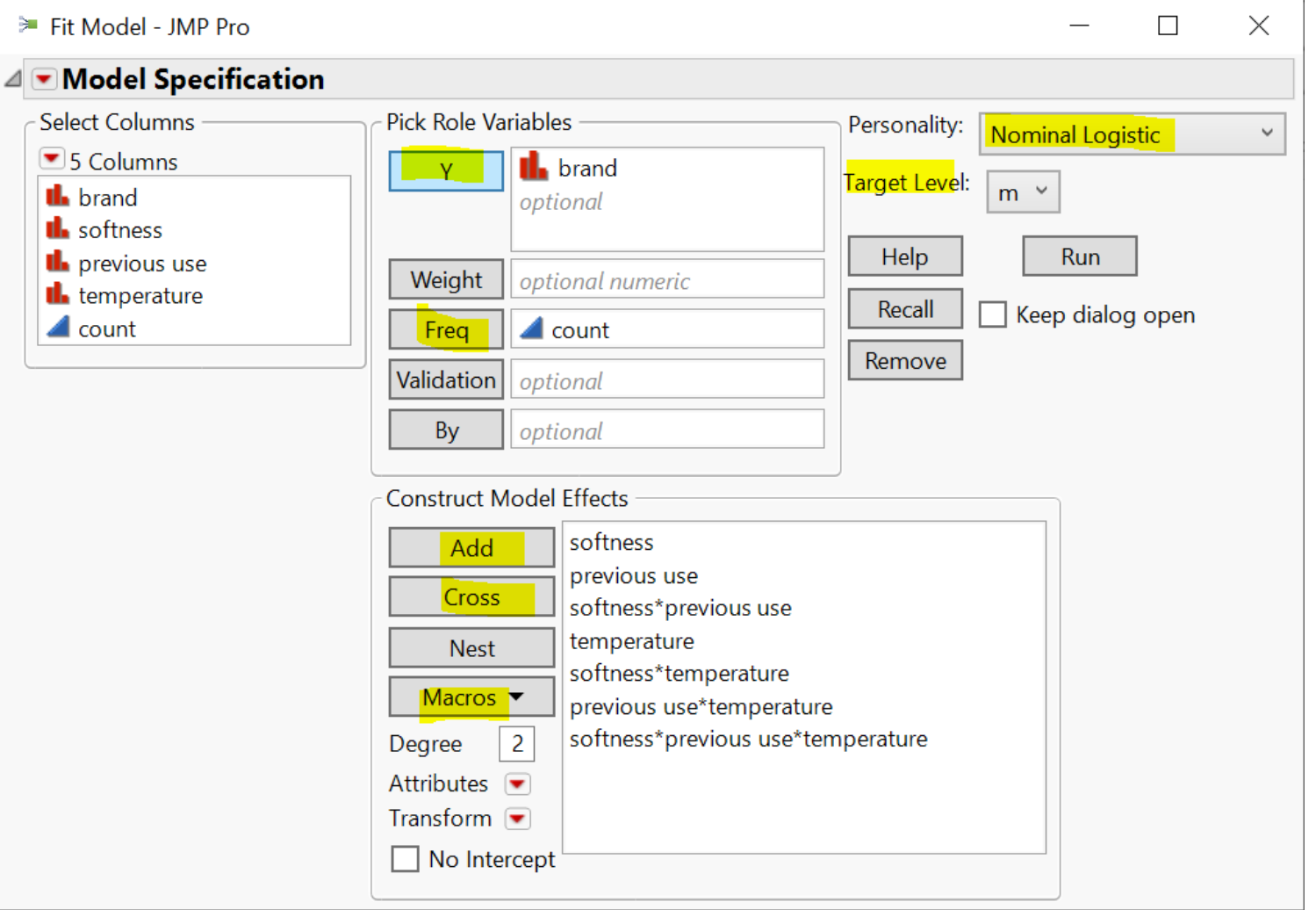

# Binomial Logistic Regression (Demo): Report

- Overall model fit is significant
- Softness doesn't seem to contribute too much
- ROC Table
	- [sensitivity, specificity,](https://en.wikipedia.org/wiki/Sensitivity_and_specificity)  etc.

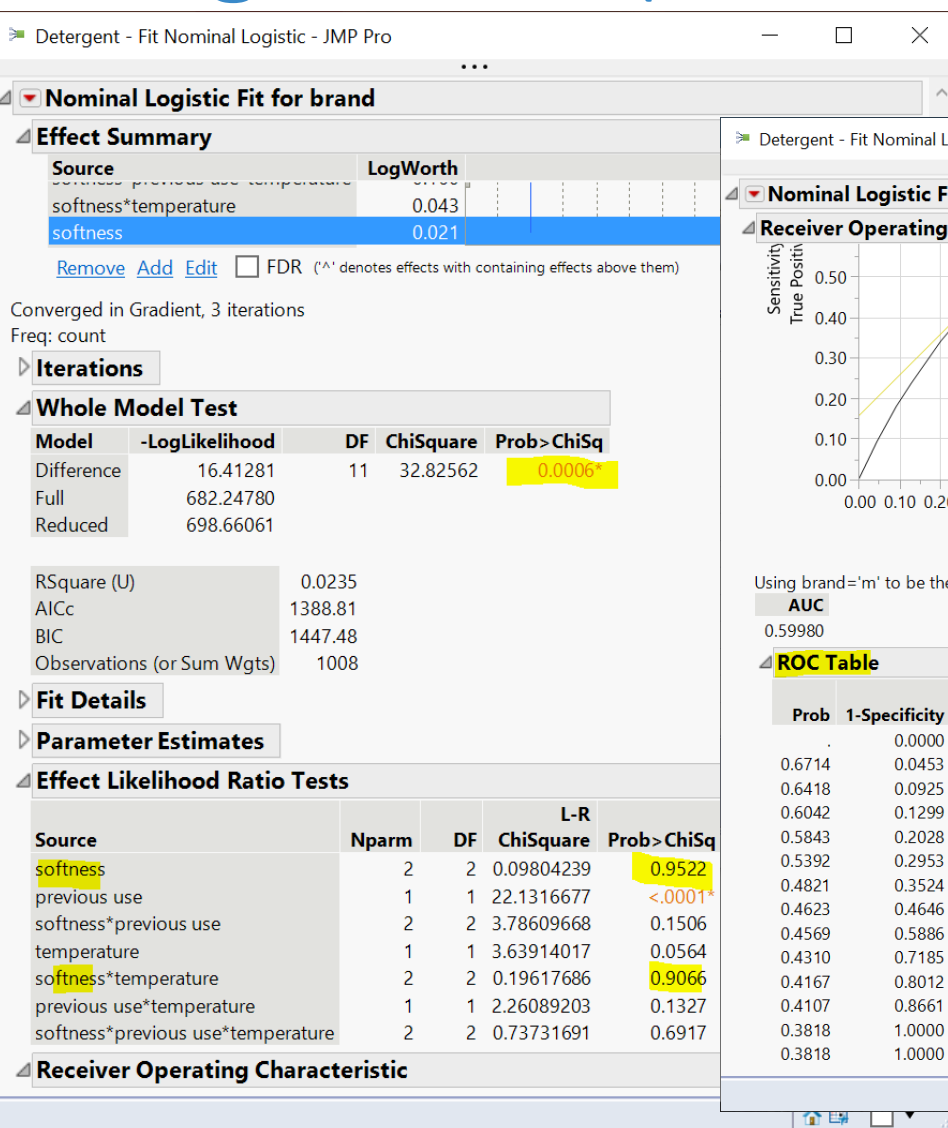

 $\Box$  $\times$ ominal Logistic - JMP Pro  $\equiv$ istic Fit for brand rating Characteristic 10 0.20 0.30 0.40 0.50 0.60 0.70 0.80 0.90 1-Specificity **False Positive** to be the positive level Senscificity Sensitivity (1-Spec) True Pos True Neg False Pos **False Neg** 0.0000 0.0000 0.0000  $\Omega$ 508  $\Omega$ 500 47 485 23 0.0453 0.0940 0.0487 453

0.1800

0.2380

0.3420

0.4520

0.5060

0.6040

0.7100

0.8100

0.8700

0.9160

1.0000

1.0000

0.0875

0.1081

0.1392

0.1536

0.1394

0.1214

0.0915

0.0688

0.0499

0.0000

0.0000

 $0.1567$  \*

90

119

171

226

253

302

355

405

435

458

500

500

461

442

405

358

329

272

209

143

101

68

 $\overline{0}$ 

 $\mathbf{0}$ 

47

66

103

150

179

236

299

365

407

440

508

508

410

381

329

274

247

198

145

95

65

42

 $\mathbf{0}$ 

 $\mathbf{0}$ 

企图 □▼

#### Your Turn (Hands-on)

- Do the same analysis without the softness variable
- Save the analysis script in the data table
- Challenge: How to construct a table of correct classification rate at each probability cutoff

 $correct$  classification rate  $=$  $true$  positive  $+ true$  negative total # of predictions

#### K-Means Cluster Analysis

- A method to partition  $n$  observations into  $k$  clusters
	- such that total within-cluster sum of squares (between observations to cluster centroid) is minimized
- A **cluster** refers to a collection of data points aggregated together because of certain similarities
- Need to set  $k$ 
	- There are methods to help you decide the value of  $k$

#### K-Means Cluster Analysis: An Example

- Observations: 150 2-d points
- Set  $k = 3$ 
	- partition each observation to one of the 3 clusters  $S = \{S_1, S_2, S_3\}$
- K-means clustering algorithm finds 3 clusters such that

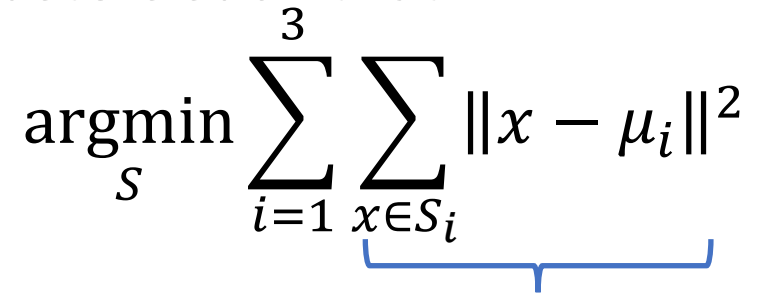

Within-cluster sum of squares

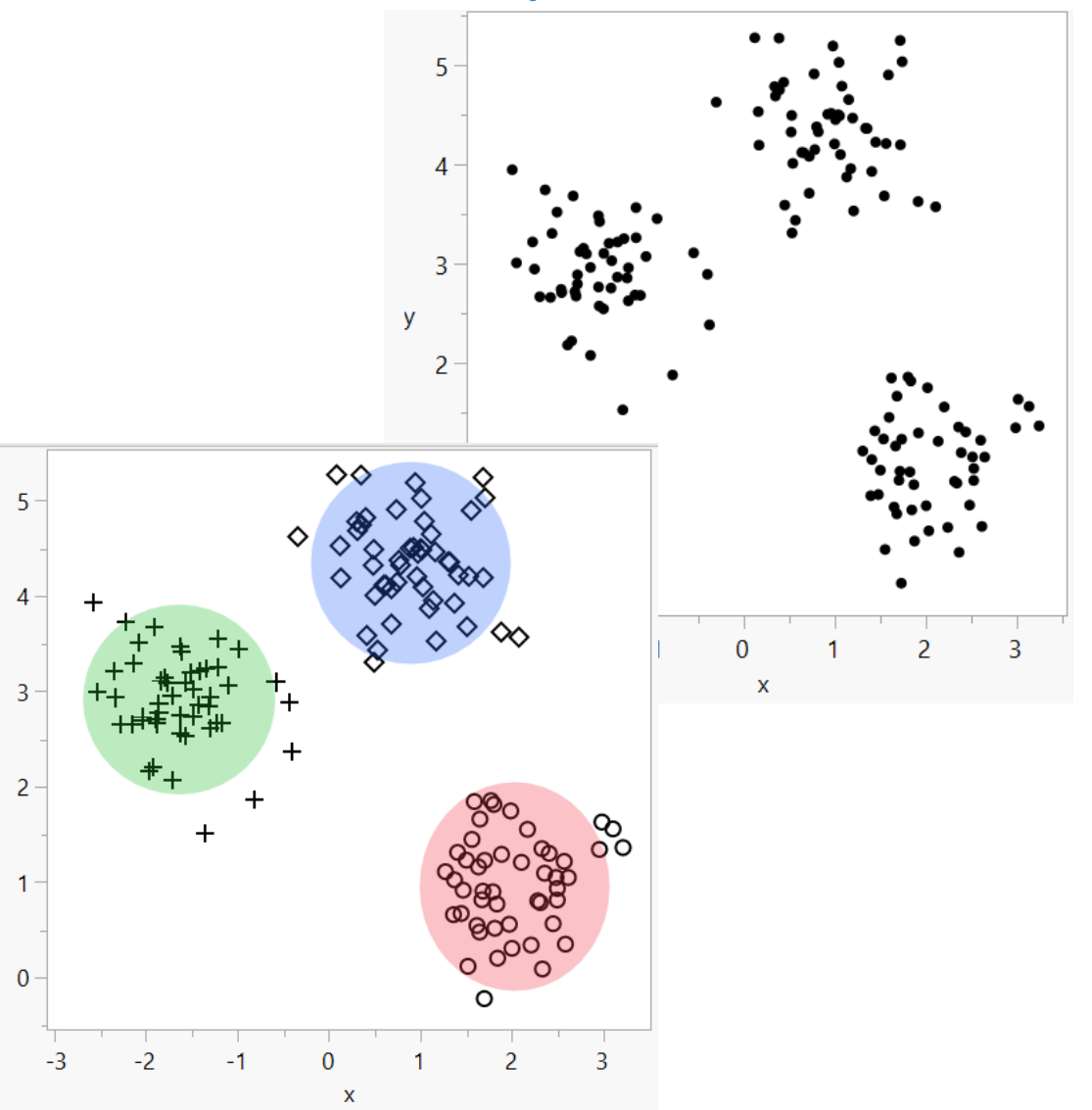

### K-mean Cluster Platform (Demo)

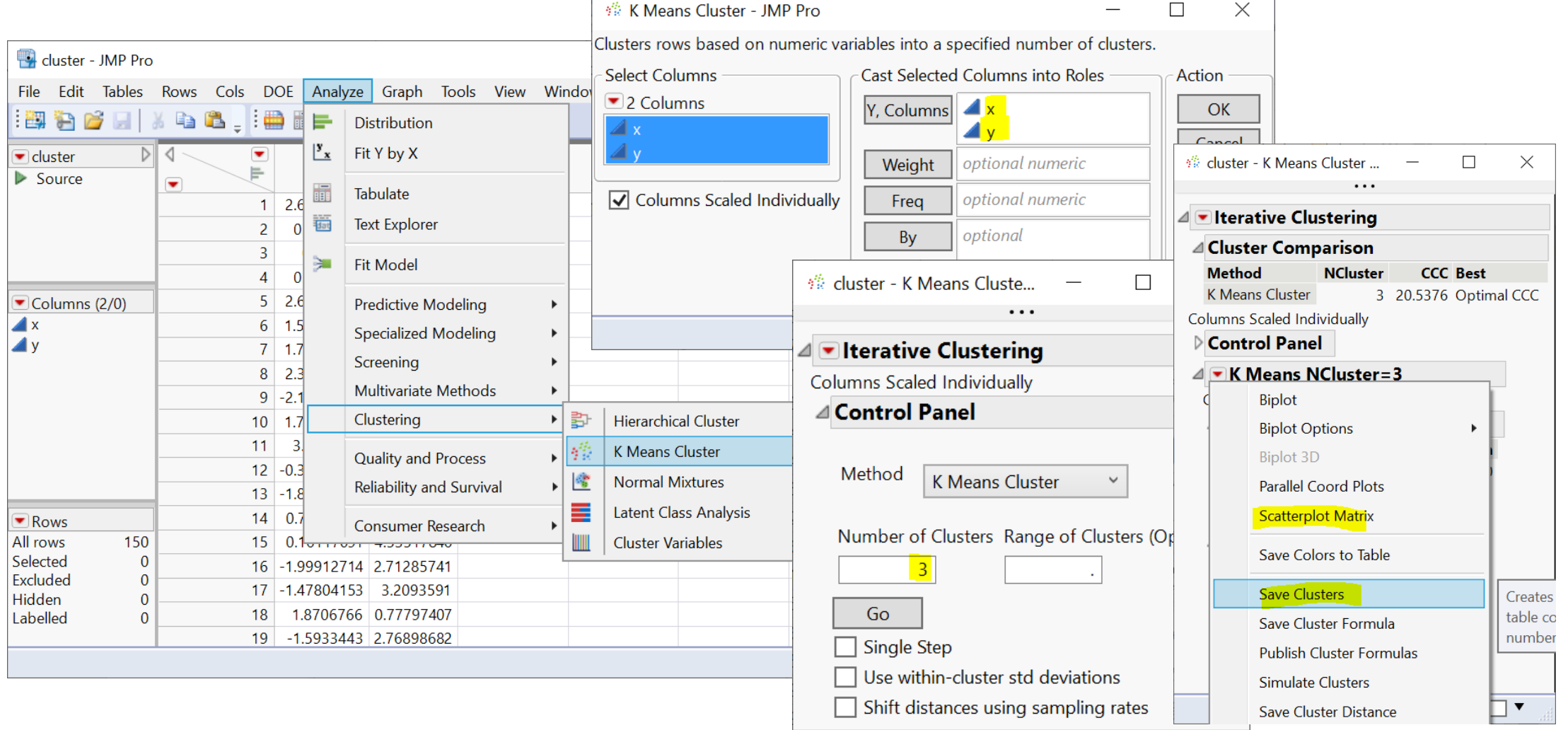

企图 □▼

#### Your Turn (Hands-on)

- Import the country risk.xlsx data (data/basics/country risk.xlsx)
	- note that it's an Excel file and column header starts at row 2
- Perform a pair-wise correlation analysis across the following 5 variables
	- Corruption, Peace, Legal, GDP Growth, Population
	- Note that Corruption and Legal variables are highly correlated
	- hint: use the Multivariate platform
		- Menu: *Analyze -> Multivariate Methods - > Multivariate*
- Perform a K-means cluster analysis
	- As a start, use Peace, Legal and GDP Growth as factors; and set k=3
	- Produce a scatterplot matrix
	- Can you label each cluster (high-risk, medium-risk, etc.)?

### Validation Column and Model Comparison

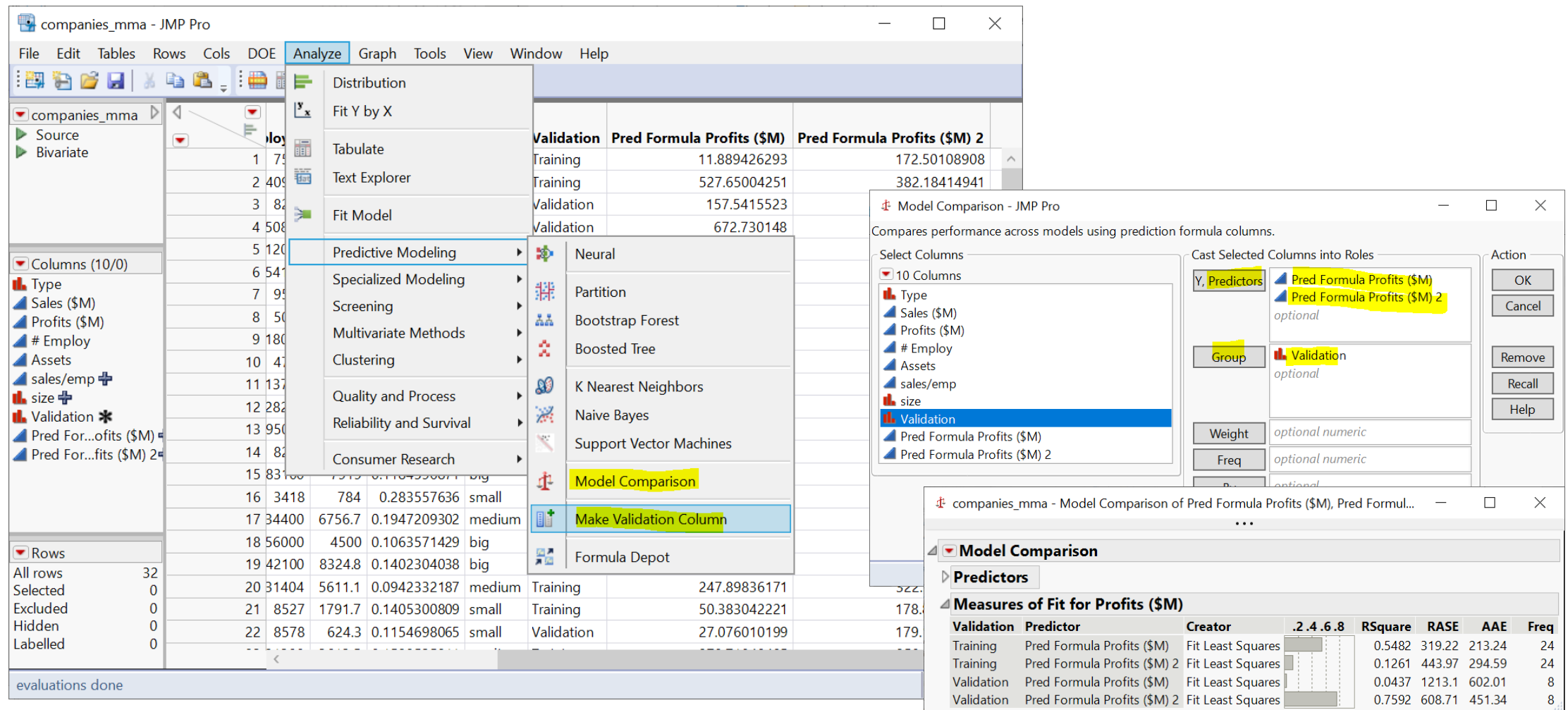

<https://www.jmp.com/support/help/en/15.2/#page/jmp/example-of-model-comparison.shtml#>

# Outliers, Missing Values, and Patterns

mm<sup>2</sup>

![](_page_13_Picture_12.jpeg)

#### <https://www.jmp.com/support/help/en/15.2/#page/jmp/modeling-utilities.shtml#>

#### Plan

- Session 1
	- Workflow overview
	- Basic data manipulation
- Session 2
	- Join data tables
	- JMP graphing
- Session 3
	- Modelling
	- **JMP Journal**
	- **JMP Scripting Language**

#### JMP Journal – Communicate Your Results

- Create a JMP journal when you want to present your results
- A JMP journal combine two kind of presentations
	- Static: embed output of JMP (graphs and reports), fixed at a moment in time
	- Dynamic: built from outlines containing text and buttons (links) that organize data tables and reports
- Getting-started resources
	- Dmitry's video about JMP Journal on Quercus (6 mins)
	- [Creating, Using and Sharing JMP Journals](https://www.jmp.com/en_in/events/ondemand/mastering-jmp/creating-using-sharing-journals1.html) (1 hour 11 mins)

#### JMP Script Language (JSL)

![](_page_16_Figure_1.jpeg)

<https://www.jmp.com/support/help/en/15.2/#page/jmp/jsl-building-blocks.shtml#>